# **Configure seu firewall com o Guarddog** Cão de guarda

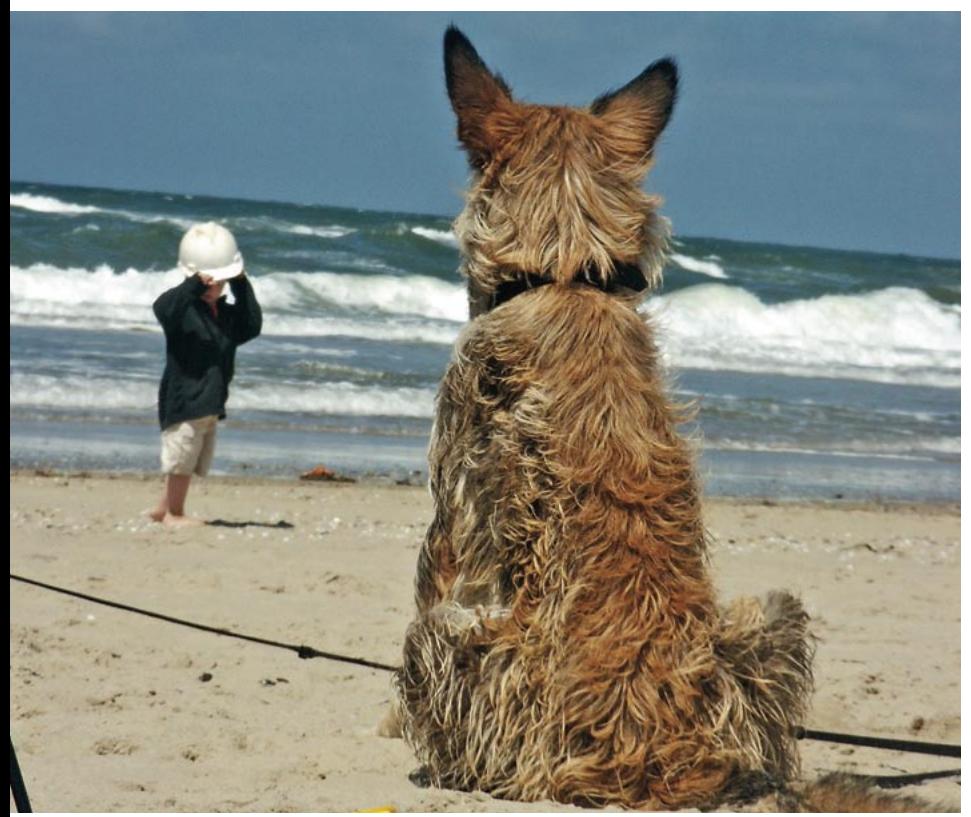

O Guarddog, um programa do KDE, promete um "firewall fácil" no Linux com uns poucos cliques. Mais importante: auxilia usuários inexperientes a proteger seus computadores - ou mesmo redes inteiras - contra os perigos da Internet. POR HOLGER JUNGE

s subsistemas ipchains (kernel Linux 2.2) e iptables (kernel Linux 2.4 e 2.6) configuram o kernel do Linux para agir como firewall. Entretanto, sua operação por linha de comando pode parecer um tanto "cifrada" para neófitos do Linux. Em meio a essa confusão, Simon Edwards desenvolveu o Guarddog [1] para tornar as coisas mais fáceis. O Guarddog é uma ferramenta gráfica de configuração e manutenção de firewalls. Protegida sob a licenca GPL, roda tanto no KDE 2 como no KDE 3.

A versão estável mais atual (2.4.0) saiu em dezembro de 2004 e pode ser obtida em [2]. Como os nossos testes foram feitos antes dessa data, experimentamos com as versões 2.2.0 (estável) e 2.3.2 (desenvolvimento). Além dos códigos fonte, o site possui binários prontos para o Mandrake e o SuSE. Há binários para o Red Hat também, mas apenas para a versão 2.2.0. Há também a indicação de um repositório APT para o Debian Woody

com a versão 2.2. Se você usa Debian Sarge ou Sid, os repositórios oficiais da distribuição possuem, respectivamente, as versões 2.3.2 e 2.4.0. Usuários do Sarge que preferirem instalar a versão instável em lugar da disponível para o Sid devem estar cientes dos prós e contras mencionados no quadro

"Aos Corajosos".

O Guarddog foi projetado para o  $11.511$ ário  $d$ oméstico, seja em uma única máquina ou em uma pequena rede local. Embora as distribuições mais importantes como Conectiva. Red Hat, Mandrake e SuSE possuam suas próprias ferramentas gráficas para montagem de

firewalls, tais ferramentas padecem de uma certa dose de granularidade - em outras palavras, costumam ser "oito ou oitenta". Alguns usuários precisam de uma configuração simples de fazer, mas um pouco mais detalhada. O Guarddog pode ser a ferramenta ideal para isso.

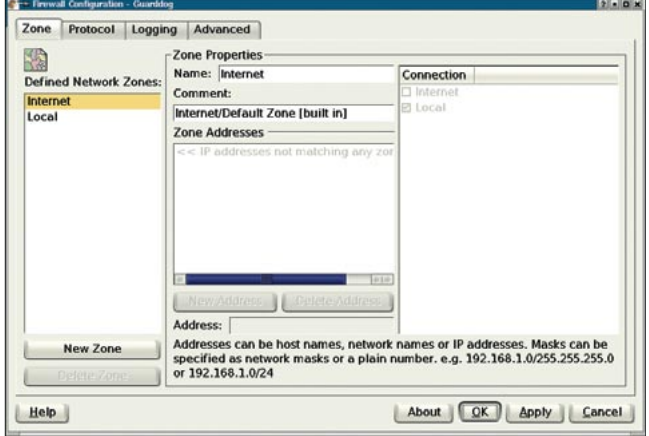

Figura 1: A interface gráfica do Guarddog depois de iniciado. Observem as duas zonas pré-configuradas, Internet e Local.

| ଛ<br><b>Defined Network Zones:</b>                                                                  | <b>Zone Properties</b><br>Protocols served from zone 'Internet' to clients in zones:                                                       |       |
|----------------------------------------------------------------------------------------------------|----------------------------------------------------------------------------------------------------|-------|
| <b>Internet</b>                                                                                     | <b>Network Protocol</b>                                                                                                    | Local |
| Local<br><b>Click on the name</b>                                                                   | $-2$ Chat<br>- PData Serve<br>+ Transfer<br>-@Game<br><b><i>De Interactive Session</i></b><br>+-MMail<br>-- AMedia<br><b>Miscellaneous</b> |       |
| of a protocol to<br>view information<br>about it.<br>(Advanced information                          | +- Hetwork<br>- ? User Defined                                                                                                    |       |
| can be turned on using<br>the "Show advanced<br>protocol help"<br>checkbox on the<br>Advanced tab.) |                                                                                                    |       |
|                                                                                                    | = protocol is blocked. $\mathbf{\mathbf{\Xi}}$ = protocol is permitted. $\mathbf{\Xi}$ = protocol is rejected.<br>▫                        |       |

Figura 2: A aba Protocol permite informar ao firewall quais protocolos deve liberar e quais bloquear. O usuário não precisa se preocupar com números de porta e outros bichos.

# Armadilhas de Segurança

Os usuários inexperientes precisam ter bastante cuidado ao montar um firewall. A facilidade com que a "empurração de mouse" habilita e desabilita opções pode estimular - erroneamente! - o usuário a deixar mais portas abertas do que o necessário. No outro extremo, é bem fácil criar uma muralha tão intransponível que deixaria alguns servicos importantes inacessíveis.

Além disso, o Guarddog é um programa do KDE e não deve ser rodado em uma máquina servidora, que muitas vezes roda apenas em modo texto. É preferível usar o Guarddog em uma máquina cliente para gerar a configuração do firewall e, depois, copiar o script resultante para seu servidor dedicado.

Como o Guarddog é baseado em ipchains ou iptables, os usuários precisam certificar-se de que os módulos apropriados do kernel estão disponíveis no servidor. Muitas distribuições encarregam-se automaticamente disso. Na remotíssima possibilidade de a sua não tomar essas providências, será necessário recompilar o kernel para incluir os módulos de ipchains ou iptables.

O Guarddog usa comandos de filtragem que levam em conta os protocolos dos pacotes em trânsito. os usuários não precisam se preocupar com os números de porta, o que evita

erros de configuração. É possível ainda determinar grupos de máquinas - as chamadas zonas - o que permite, entre outras coisas, criar redes periféricas, as chamadas Zonas Desmilitarizadas (DMZ).

# A interface

O Guarddog deve ser executado com privilégios de superusuário (root) para que o programa possa colocar imediatamente as novas regras de filtragem em ação. A figura 1 mostra o Guarddog no momento em que é chamado. Infelizmente, a GUI não é muito intuitiva em alguns pontos. O Guarddog possui quatro abas: a guia Zone permite que os usuários agrupem máquinas em zonas.

Em Zone properties (propriedades da zona) deve-se digitar os enderecos IP (únicos ou em faixas) para a zona. Há duas já configuradas, uma delas chamada de Internet e a outra de Local. Nenhuma delas pode ser apagada. A zona Internet automaticamente inclui qualquer endereço IP que não faça parte de nenhuma outra zona. Já a zona Local compre-

E Log blocked packets<br>E Log rejected packets Note: the options below do not apply to Linux kernels <2.4. & Log aborted TCP connections (half open scans) -<br>Rate Limiting<br>© & Rate limit logging Rate:  $\boxed{1 \, \zeta}$  packets per Second  $\overline{\bullet}$ Burst:  $10$   $z$  packets A & Warn when limiting Warning Rate:  $\boxed{2}$  per Minute  $\boxed{4}$ X Log IP Options X Log TCP sequence numbers E Log TCP Options Logging Priority: Warning #  $\qquad \qquad \underbrace{\text{Help}}$ About QK Apply Cancel

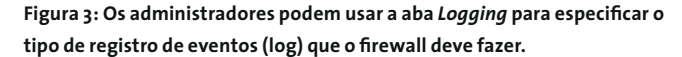

ende os enderecos da rede interna. Uma máquina sozinha ficará contente apenas com essas duas zonas.

Pode-se usar a aba Protocol (ver figura 2) para permitir ou bloquear protocolos específicos. A estrutura em árvore à direita organiza os protocolos por categoria. Sem sombra de dúvida, o DNS é o primeiro serviço que você deverá permitir; ele está na categoria Network. Ao ativar a opção DNS - Domain Name Server aparecerá uma marca para indicar a liberação do serviço. Para aplicar as alterações, pressione o botão Apply (aplicar). Um segundo clique na opção mostra um X, indicando que o firewall irá, explicitamente, rejeitar qualquer conexão que use o protocolo. Se nenhuma marca estiver aparecendo, o firewall simplesmente bloqueará o tráfego baseado nesse protocolo.

Além do DNS, você pode precisar (ou, melhor dizendo, certamente precisará) de HTTP, HTTPS (HTTP seguro), FTP (presente na categoria File transfer) e os protocolos de email SMTP e POP3 (na categoria Email).

## "Fichando" protocolos

A aba Logging (ver figura 3) permite que configuremos o Guarddog para registrar eventos no sistema syslog. Isso pode ser usado para, por exemplo, detectar "crackers" varrendo suas portas em busca de falhas. O Guarddog pode ajustar a taxa de verificação (logging rate) para limitar a bagunça criada por eventos do firewall nos logs do sistema. É importante impor um limite para isso; do contrário, seu computador pode ser derrubado por Negação de Serviço (DoS

Zone Protocol Logging Advanced

Guarddog **CAPA** 

- Denial of Service). Uma enxurrada de pacotes IP malformados poderia rapidamente abarrotar os arquivos do syslog e sobrecarregar seu disco rígido.

Se, por algum motivo qualquer, for preciso um nível maior de detalhe sobre os pacotes IP e TCP que entram, é possível ativar a opção de mostrar o fluxo de dados na parte de baixo da tela.

A aba Advanced (avançado - ver figura 4) oferece opções avançadas para ajuste fino do firewall. É de especial interesse para administradores experientes. Se algo der errado, não entre em pânico: clique em Restore to factory defaults... (restaurar valores iniciais) para usar os padrões do software. Os padrões para Local Dynamic Port Range também são suficientes na maioria dos casos. Elas especificam a faixa de portas que o Linux pode usar para iniciar conexões de dentro para fora da rede.

Se algum protocolo não estiver listado na aba Protocol, é possível clicar em New Protocol (novo protocolo) e digitar o nome, o transporte usado (TCP ou UDP) e as portas usadas por ele.

O Guarddog possui um útil recurso de importação e exportação dos scripts de firewall. É possível, por exemplo, exportar as regras já criadas para um script simples em shell e armazená-lo em /etc/rc.firewall. Como não é comum servidores rodarem o ambiente KDE, os administradores podem, simplesmente, pressionar o botão Export para criar

Zone Protocol Logging Advanced

El Show advanced protocol help

Allow TCP timestamps **User Defined Protocols** 

**New Protocol** 

 $\vert \vert$  Ports:

Name:

Type:

Help

 $\overline{22}$ 

Local Dynamic Port Range: | 1024 : | 5999 :

 $\overline{16}$ .

Disable firewall

Name Type Port

o script. Depois, basta copiá-lo para o servidor e rodá-lo.

# Uma porta para o mundo

Nem sempre os firewalls Linux são usados para proteger apenas a máquina em ques-

tão. Pelo contrário, é comum usar sistemas Linux como parte da estrutura de segurança de redes inteiras. Nesse caso, o computador rodando Linux funciona como um "porteiro" - o chamado gateway - e possui duas interfaces (placas) de rede: uma voltada para a Internet, a outra conectada à rede interna. (ver figura 5). É bastante simples configurar o Guarddog para o papel. A única ressalva: isso só funciona com iptables, por isso é necessário kernel 2.4 ou 2.6. Será preciso configurar o mascaramento de IP antes de usar o Guarddog para gerar as regras do firewall. Embora o Guarddog não possa auxiliá-lo nesse passo, seu primo Guidedog pode [4].

O primeiro passo é criar uma nova zona no Guarddog para a rede local. Para isso, clique em New Zone na aba Zone. Qualquer nome serve - LAN, por exemplo. Depois clique em New Address para configurar os endereços IP, que podem ser únicos, faixas ou redes inteiras (como, por exemplo, 192.168.1.0/24).

 $2$   $x$ 

é um gateway para a rede interna acessar a Internet. Agora clique em Internet e Local sob o ramo Connection para certificar-se de que a zona LAN está conectada à Internet e à máquina local. Na aba Protocol escolha *Internet* e habilite (ou bloqueie) os protocolos apropriados na coluna LAN. Finalmente, clique em Apply para armazenar as regras no script /etc/

# **Aos Coraiosos**

rc.firewall e ativar o firewall.

Apesar da versão estável ser a 2.4.0, muitas distribuições (como a Debian Sarge) ainda disponibilizam apenas a versão instável anterior, a 2.3.2. Há alguns problemas em usar essa versão em ambientes de produção. Há, é claro, vantagens em relação à 2.2, como a definição, pelo usuário, de protocolos desconhecidos Hátambém o suporte ao kernel 2.6, recurso ausente no Guarddog 2.2, e a adicão de muitos protocolos novos como RSvnc, Distcc, GKRellm, Bittorrent, Servidor de Chaves PGP, Jabber sobre SSL e o Microsoft Media Server. Todas essas vantagens podem ser usufruídas também com o Guarddog 2.4.0, portanto desaconselhamos o uso da versão instável.

**INFORMAÇÕES** 

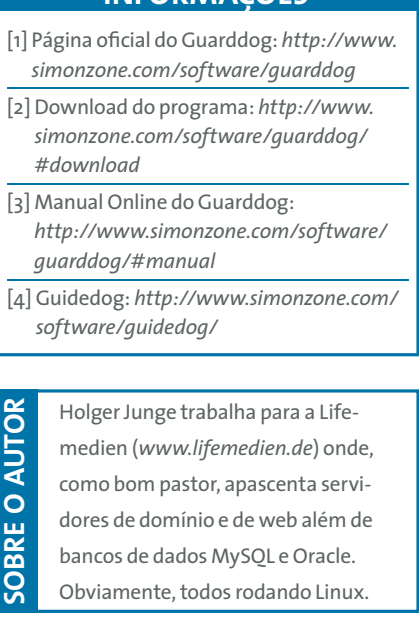

Figura 4: O Guarddog permite que muitos detalhes do firewall sejam configurados. Por exemplo, é possível definir novos protocolos e importar ou exportar scripts.

**18** C Bidirectional

DHCP-

E Enable DHCP on interfaces: ethe

Import/Export **Description:** 

Import.

**Restore to factory defaults** 

About CK Apply Cancel

Export.

**C Enable DHCP server on interfaces:** etho

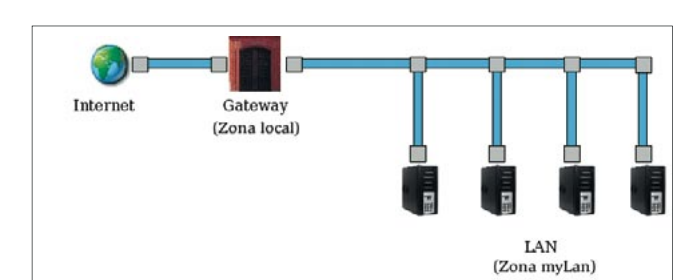

Figura 5: O computador rodando Linux e atuando como firewall também